**Vereinigung**

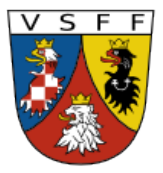

**Sudetendeutscher Familienforscher VSFF e.V.**

## **Staatliches [Gebietsarchiv](http://vademecum.soalitomerice.cz/vademecum/) Zamrsk**

#### **1. Auf diesen Link klicken:** https://aron.vychodoceskearchivy.cz

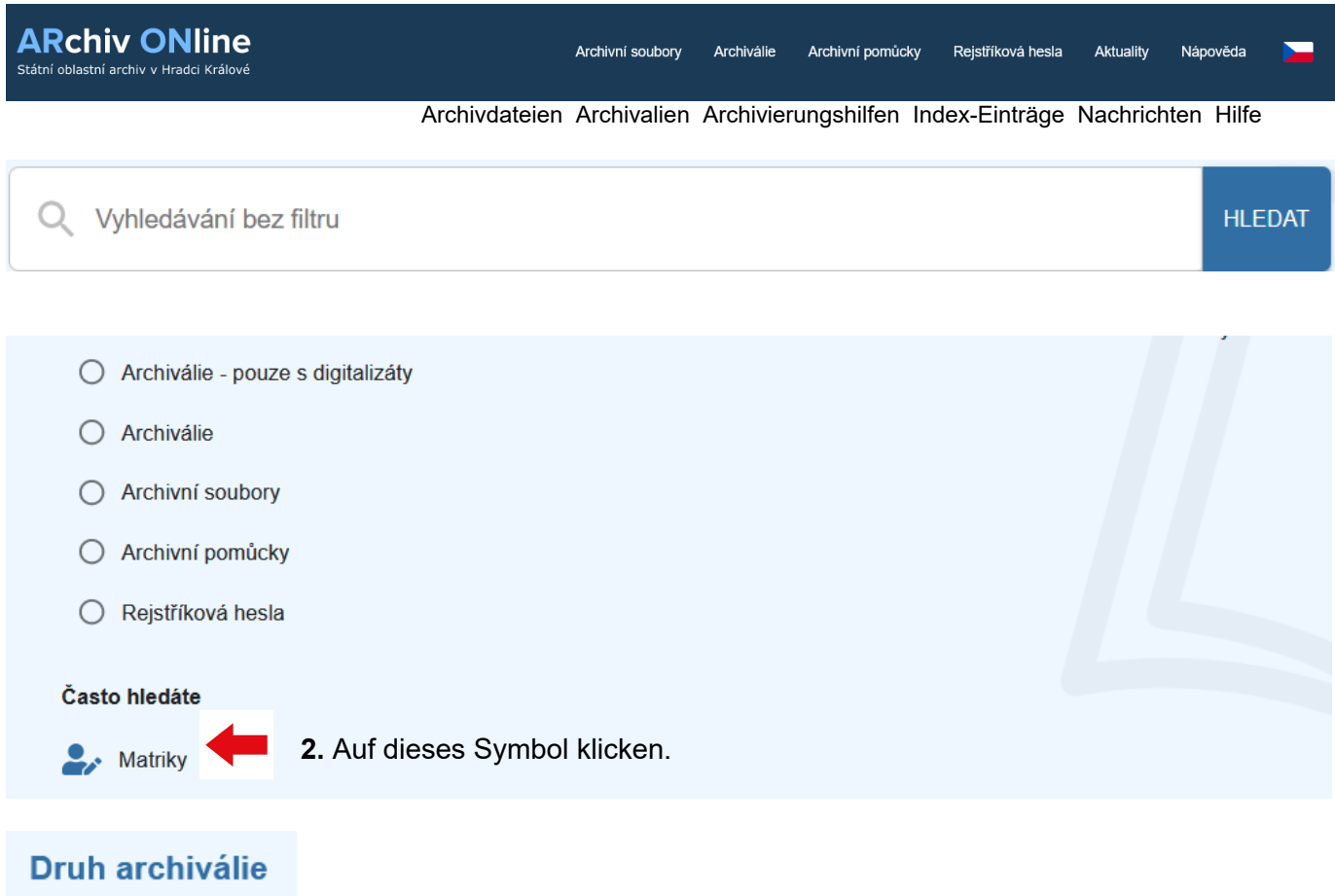

(links im Fenster) hat einen Haken.  $\vee$  matrika (12258)  $\Box$  mapa (4911)

# **3. Im nächsten Fenster links den gewünschten Ort eingeben.**

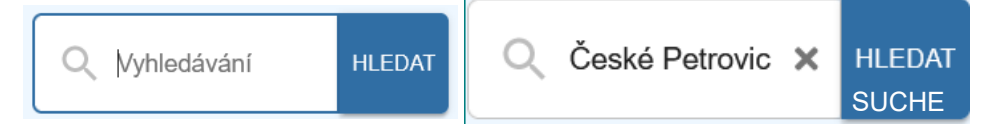

Auf "Suche" klicken.

#### **4. Im sich nun öffnenden Fenster (wie im Beispiel) das erforderliche Kirchenbuch (Matrikel) des gesuchten Ortes wählen.**

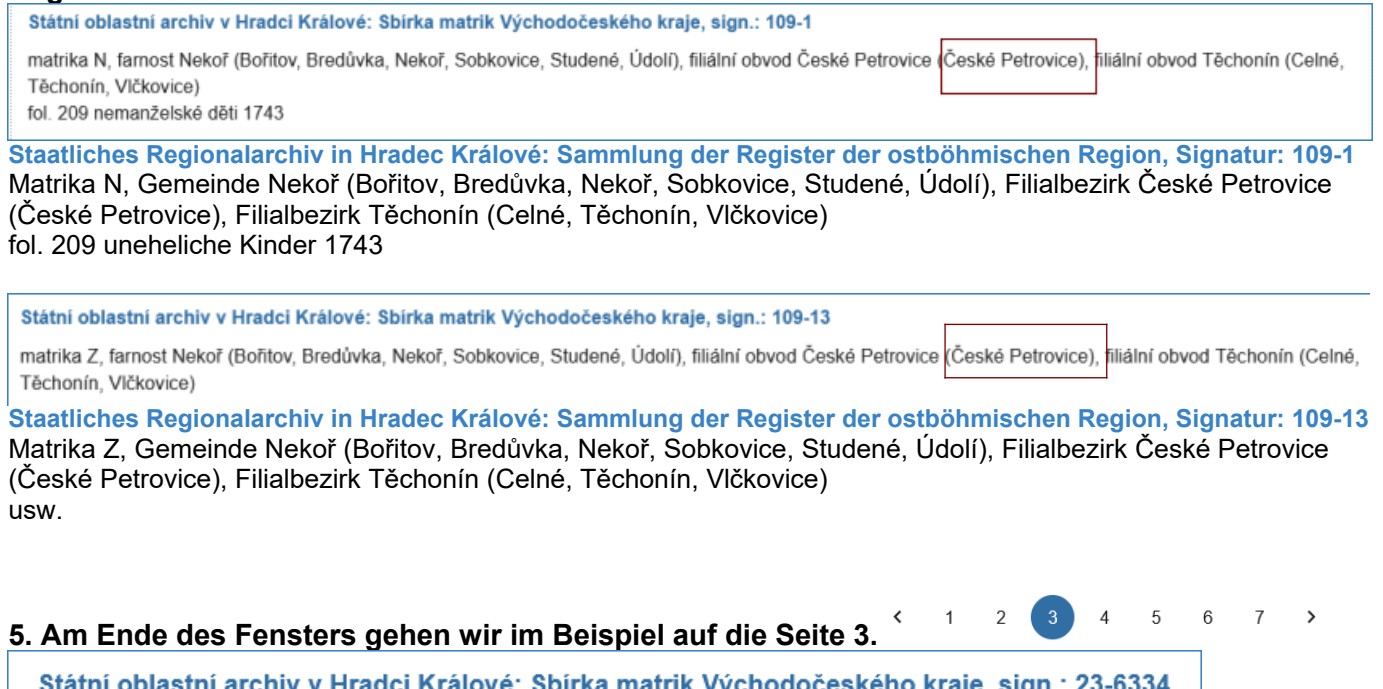

matrika O, České Petrovice

### **6. Zum Öffnen des Kirchenbuches wird In die Zeile bzw. auf die Signatur geklickt.**

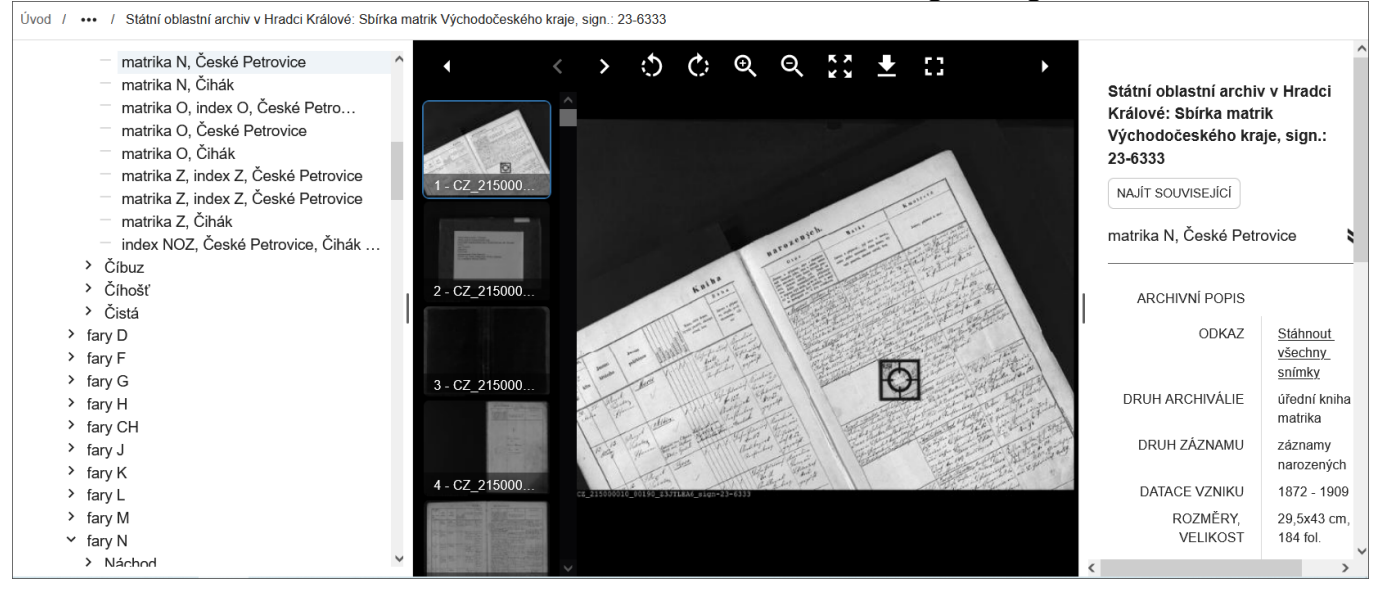

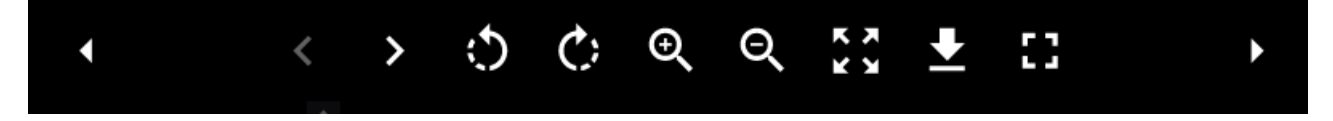

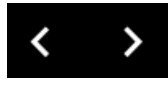

Mit diesen Pfeilen wird im Buch vor- und zurückgeblättert.

 $\mathbb{C}^{\mathsf{S}}$ 

Mit diesen Symbolen können die einzelnen Seiten gedreht werden.

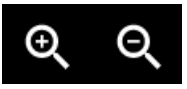

Diese Zeichen dienen zum Vergrößern und Verkleinern der Seiten.

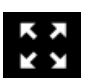

Das ist ein Symbol für zentriert.

Mit einem Klick auf diesen Pfeil können einzelne Seiten auf dem Rechner gespeichert werden.

Mit diesem Zeichen geht es zum Vollbild und auch wieder zurück.

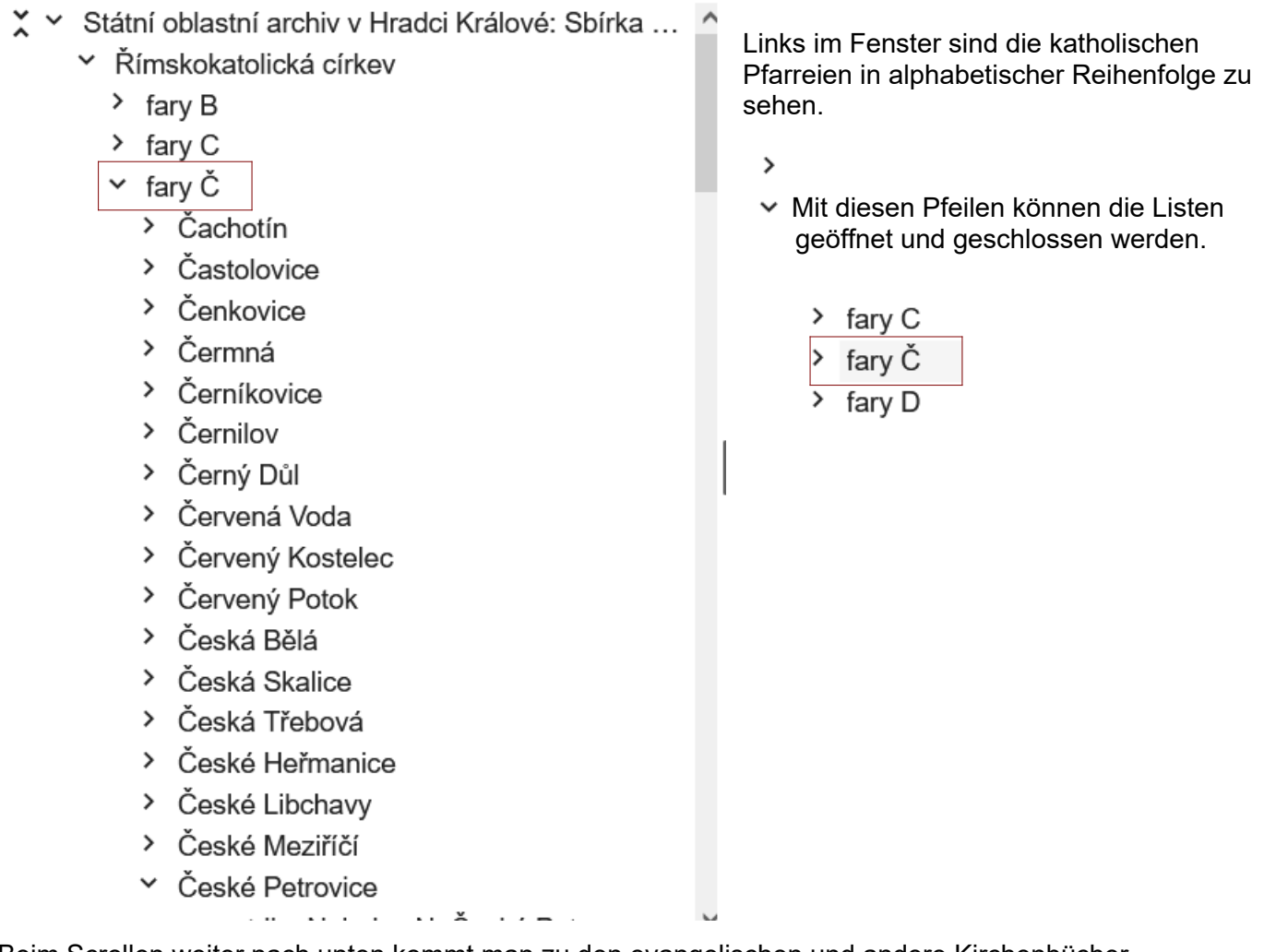

Beim Scrollen weiter nach unten kommt man zu den evangelischen und andere Kirchenbücher.

է

# Státní oblastní archiv v Hradci Králové: Sbírka matrik Východočeského kraje, sign.: 23-6334

NAJÍT SOUVISEJÍCÍ

matrika O, České Petrovice

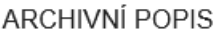

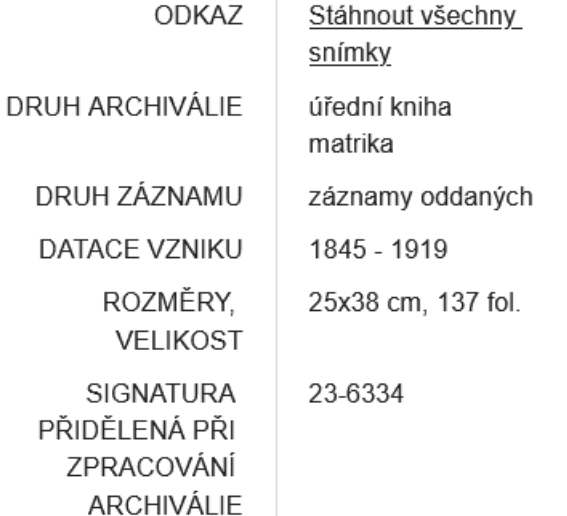

Rechts im Fenster gibt es Informationen zum Kirchenbuch.

*Stand März 2023*